# Connect the power adapter and 1 press the power button

Priključite adapter za napajanje i pritisnite gumb za uključivanje/ isključivanje

Sambungkan adaptor daya dan tekan tombol daya 電源アダプタを接続し、電源ボタンを押す توصيل مهايئ التيار والضغط على زر التشغيل

Priručnik za brzi početak rada クイックスタートガイド

Dell pomoć i podrška | Bantuan & Dukungan Dell دعم ومساعدة Dell ヘルプとサポート | Dell

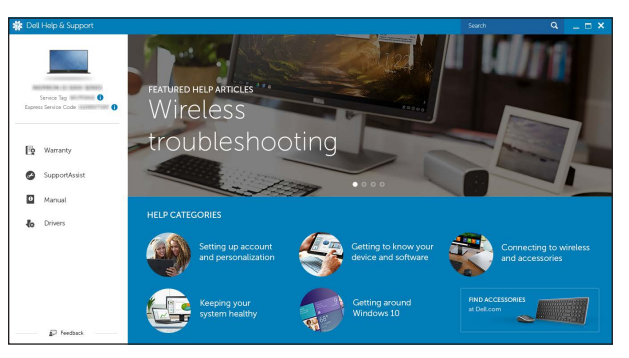

2015-06 Printed in China.

#### SupportAssist Check and update your computer

Provjerite i ažurirajte računalo Periksa dan perbarui komputer Anda コンピュータを確認してアップデートする التحقق من الكمبيوتر الخاص بك وتحديثه

# Register your computer Registrirajte svoje računalo | Daftarkan komputer Anda

コンピュータを登録する تسجيل الكمبيوتر |

#### Dell Help & Support

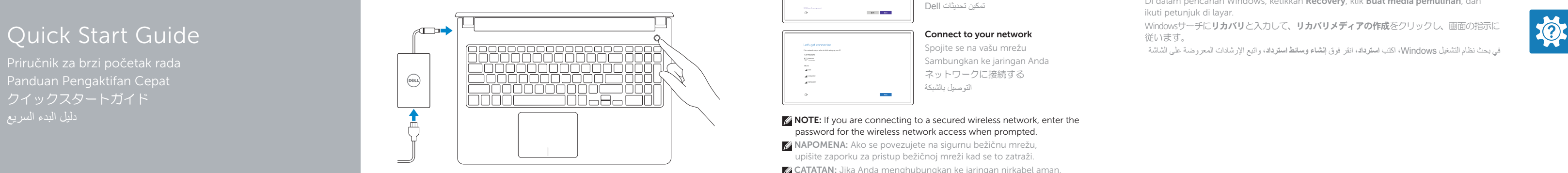

# Inspiron 15

5000 Series

# 2 Finish Windows setup

Završite postavljanje Windowsa | Tuntaskan penataan Windows Windows セットアップを終了する إنهاء إعداد Windows|

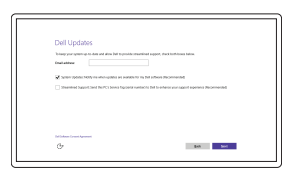

#### Enable Dell updates

Omogući Dell ažuriranja Aktifkan pembaruan Dell Dell アップデートを有効にする تمكين تحديثات Dell

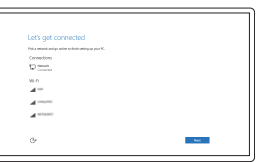

#### Connect to your network Spojite se na vašu mrežu Sambungkan ke jaringan Anda ネットワークに接続する التوصيل بالشبكة

**NOTE:** If you are connecting to a secured wireless network, enter the  $^-$  password for the wireless network access when prompted.

- NAPOMENA: Ako se povezujete na sigurnu bežičnu mrežu, upišite zaporku za pristup bežičnoj mreži kad se to zatraži.
- **CATATAN:** Jika Anda menghubungkan ke jaringan nirkabel aman, masukkan kata sandi untuk akses jaringan nirkabel tersebut saat diminta.
- メモ:セキュリティ保護されたワイヤレスネットワークに接続している場 合、プロンプトが表示されたらワイヤレスネットワークアクセスの パスワードを入力します。

#### In Windows search, type Recovery, click Create a recovery media, and follow the instructions on the screen.

**مالحظة:** في حالة اتصالك بشبكة السلكية مؤمنة، أدخل كلمة المرور لوصول الشبكة الالسلكية عند مطالبتك.

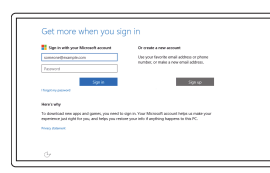

#### Sign in to your Microsoft account or create a local account

Windowsサーチにリカバリと入力して、リカバリメディアの作成をクリックし、画面の指示に 従います。

Prijavite se u Microsoft račun ili izradite lokalni račun

Masuk ke akun Microsoft Anda atau buat akun lokal

Microsoft アカウントにサインインする、 またはローカルアカウントを作成する قمب تسجيل الدخول إلى حساب Microsoft أو قم بإنشاء حساب محلي

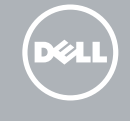

#### Product support and manuals

Podrška i priručnici za proizvod Manual dan dukungan produk 製品サポートとマニュアル دعم المنتج والدالئل

Dell.com/support Dell.com/support/manuals Dell.com/support/windows

Contact Dell Kontaktiranje tvrtke Dell | Hubungi Dell デルへのお問い合わせ االتصال بـ Dell|

Dell.com/contactdell

Regulatory and safety Pravne informacije i sigurnost | Regulasi dan keselamatan 認可と安全性 ممارسات األمان والممارسات التنظيمية |

Dell.com/regulatory\_compliance

#### Regulatory model

Regulatorni model | Model regulatori 認可モデル الموديل التنظيمي |

Regulatory type

Regulatorna vrsta | Jenis regulatori 認可タイプ النوع التنظيمي |

P51F P51F001 P51F002 P51F003 P51F005 Inspiron 15-5551 Inspiron 15-5552 Inspiron 15-5555

Computer model

Model računala | Model komputer コンピュータモデル موديل الكمبيوتر |

Inspiron 15-5558

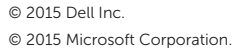

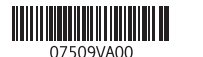

# Locate Dell apps

Locirajte Dell aplikacije | Mencari aplikasi Dell Dell アプリを見つける تحديد موقع تطبيقات Dell|

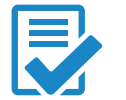

# Create recovery media

Izradite medij za vraćanje sustava | Buat media pemulihan リカバリメディアを作成する إنشاء وسائط االسترداد |

U Windows tražilici utipkajte Vraćanje, kliknite na Izradi medij za vraćanje sustava i slijedite upute na zaslonu.

Di dalam pencarian Windows, ketikkan Recovery, klik Buat media pemulihan, dan ikuti petunjuk di layar.

في بحث نظام التشغيل Windows، اكتب **استرداد**، انقر فوق **إنشاء وسائط استرداد**، واتبع اإلرشادات المعروضة على الشاشة

# Features

Značajke | Fitur | 外観 الميزات |

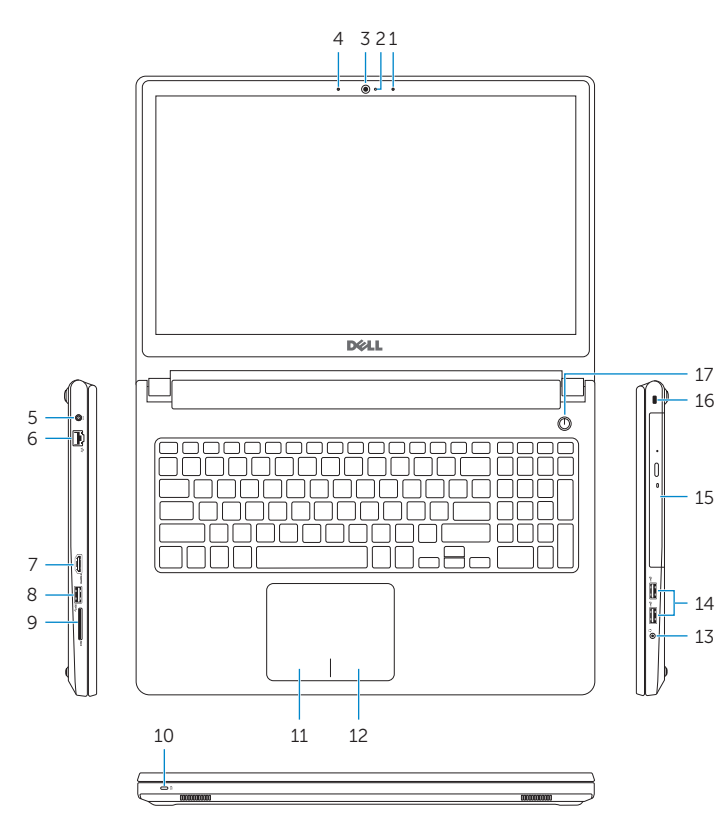

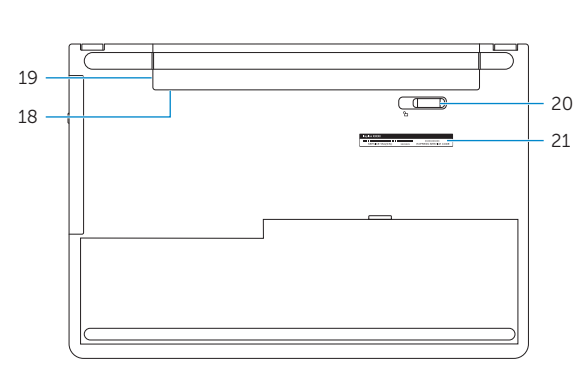

- 1. Right microphone
- 2. Camera-status light
- 3. Camera
- 4. Left microphone (Inspiron 15-5558 and Inspiron 15-5555 only)
- 5. Power -adapter port
- 6. Network port (Inspiron 15-5558 and Inspiron 15-5555 only)
- 7. HDMI port
- 8. USB 3.0 port
- 9. Media-card reader
- 10. Power and battery-status light/ hard -drive activity light
- 11. Left-click area
- 12. Right-click area 13. Headset port
- 14. USB 2.0 ports (2)
- 15. Optical drive
- 
- 16. Security-cable slot
- 17. Power button
- 18. Regulatory label (in battery bay) 19. Battery
- 
- 20. Battery-release latch
- 21. Service Tag label
- 2. カメラステータスライト
- 3. カメラ
- 4. 左マイク (Inspiron 15-5558) および Inspiron 15-5555 のみ)
- 5. 電源アダプタポート
- 6. ネットワークポート (Inspiron 15-5558 および Inspiron 15-5555 のみ)
- 7. HDMI ポート
- 8. USB 3.0 ポート
- 9. メディアカードリーダー
- 10. 電源および バッテリーステータスライト / ハード ドライブアクティビティライト
	- 11. منطقة النقر الأيسر<br>12. منطقة النقر الأيمنa 1313منفذ سماعة الرأس ( 2 1414منافذ 2.0 USB) 15. محرك الأقراص الضوئية 16. فتحة كبل الأمان 1717زر التشغيل 18. الملصق التنظيمي (في علبة البطارية) 19. البطارية
		- 2020قفل تحرير البطارية
		- 21. ملصق رمز الخدمة

### 1. 右マイク

- 11. Područje za lijevi klik mišem
- 12. Područje za desni klik mišem
- 13. Ulaz za slušalice
- 14. USB 2.0 ulazi (2)
- 15. Optički pogon
- 16. Utor za sigurnosni kabel
- 17. Gumb za uključivanje/isključivanje
- 18. Regulatorna naliepnica (u preticu za bateriju)
- 19. Baterija
- 20. Battery-release latch
- 21. Naljepnica servisne oznake
- 10. Lampu daya dan status baterai/ lampu aktivitas hard disk
- 11. Area klik kiri
- 12. Area klik kanan
- 13. Port headset
- 14. Port USB 2.0 (2)
- 15. Drive optik
- 16. Slot kabel pengaman
- 17. Tombol daya
- 18. Label regulatori (dalam bay baterai)
- 19. Baterai
- 20. Kait pelepas baterai
- 21. Label Tag Servis
- 11. 左クリックエリア 12. 右クリックエリア 13. ヘッドセットポート 14. USB 2.0 ポート (2) 15. オプティカルドライブ 16. セキュリティケーブルスロット 17. 電源ボタン 18. 認可ラベル(バッテリーベイ内) 19. バッテリー
- 20. バッテリーリリースラッチ 21. サービスタグラベル

- 1. الميكروفون الأيمن مصباح حالة الكاميرا . 2
- **3.** كاميرا
- 4. الميكروفون الأيسر (15-5558 Inspiron 15-5555 Inspiron فقط( و
	- منفذ مهايئ التيار . 5
- منفذ الشبكة )15-5558 Inspiron . 6
- 15-5555 Inspiron فقط( و
	- منفذ HDMI . 7
- منفذ 3.0 USB . 8 قارئ بطاقات الوسائط . 9
- 1010مصباح حالة التيار والبطارية/مصباح نشاط محرك الأقراص الثابتة

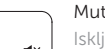

#### Play/Pause  $\overline{\phantom{a}}$

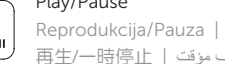

- 1. Desni mikrofon
- 2. Svietlo statusa kamere
- 3. Kamera
- 4. Lijevi mikrofon (samo Inspiron 15-5558 i Inspiron 15-5555)
- 5. Ulaz adaptera za napajanje
- 6. Mrežni priključak (samo Inspiron 15-5558 i Inspiron 15-5555)
- 7. HDMI ulaz
- 8. Ulaz za USB 3.0
- 9. Čitač medijske kartice
- 10. Svietla statusa napajanja i baterije/ svjetlo aktivnosti tvrdog pogona
- 1. Mikrofon kanan
- 2. Lampu status kamera
- 3. Kamera
- 4. Mikrofon kiri (Inspiron 15-5558 dan
- Inspiron 15-5555 saja)
- 5. Port adaptor daya
- 6. Port jaringan (Inspiron 15-5558 dan Inspiron 15-5555 saja)
- 7. Port HDMI
- 8. Port USB 3.0
- 9. Pembaca kartu media

# Shortcut keys

Tipke prečaca | Tombol pintasan ショートカットキー مفاتيح االختصار |

# Mute audio

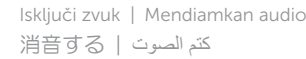

#### Decrease volume

- Smanjenje glasnoće | Menurunkan volume
- 音量を下げる خفض مستوى الصوت |

#### Increase volume

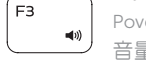

Povećanje glasnoće | Meningkatkan volume 音量を上げる رفع مستوى الصوت |

### Play previous track/chapter

 $F4$ 

 $F5$ 

 $F6$ 

 $FQ$ 

 $F10$ 

 $F2$ 

#### Reprodukcija prethodnog zapisa/poglavlja Memutar trek/bab sebelumnya

前のトラック / チャプターを再生する تشغيل المسار/الفصل السابق |

Reprodukcija/Pauza | Memutar/Menjeda 再生 /一時停止 تشغيل/إيقاف مؤقت |

### Play next track/chapter

Reprodukcija prethodne pjesme/poglavlja

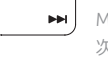

- Memutar trek/bab selanjutnya
- 次のトラック / チャプターを再生する تشغيل المسار/الفصل التالي |

## Switch to external display

Prebaci na vanjski zaslon | Mengalihkan ke display eksternal 外部ディスプレイに切り替える التبديل إلى الشاشة الخارجية |

## Search

- Pretraži | Menelusuri
- 検索 بحث |

# Toggle keyboard backlight (optional)

- Prebacivanje na pozadinsko osvjetljenje tipkovnice (opcionalno)
- Beralih antar lampu latar keyboard (opsional) キーボード背面ライトを切り替える(オプション)
- تبديل اإلضاءة الخلفية للوحة المفاتيح )اختياري(

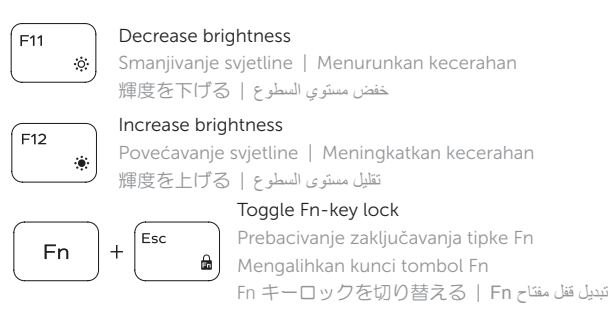

#### Turn off/on wireless

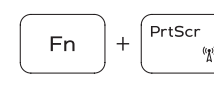

Fn

Isključi/uključi bežično Mengaktifkan/menonaktifkan nirkabel ワイヤレスをオン /オフにする تشغيل/إيقاف تشغيل االتصال الالسلكي

# Sleep

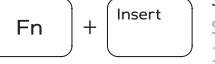

 $H$ 

Spavanje | Tidur スリープ سكون |

#### Toggle between power and battery-status light/ hard-drive activity light

Prebacivanje između svjetla statusa baterije/svjetla aktivnosti tvrdog pogona

Mengalihkan antara lampu daya dan status baterai/ lampu aktivitas hard disk

電源およびバッテリーステータスライト / ハードドライブアクティビティライトを切り替える التبديل بين مصباح التشغيل وحالة البطارية/مصباح نشاط محرك األقراص الثابتة

### NOTE: For more information, see *Specifications* at Dell.com/support .

- NAPOMENA: Za više informacija pogledajte *Specifikacije* na Dell.com/support .
- CATATAN: Untuk informasi selengkapnya, lihat *Spesifikasi* di Dell.com/support .
- メモ :詳細は、Dell.com/support の仕様を参照してください。

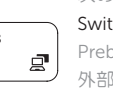

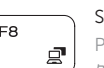

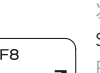